## KAMERA | Fotos bearbeiten

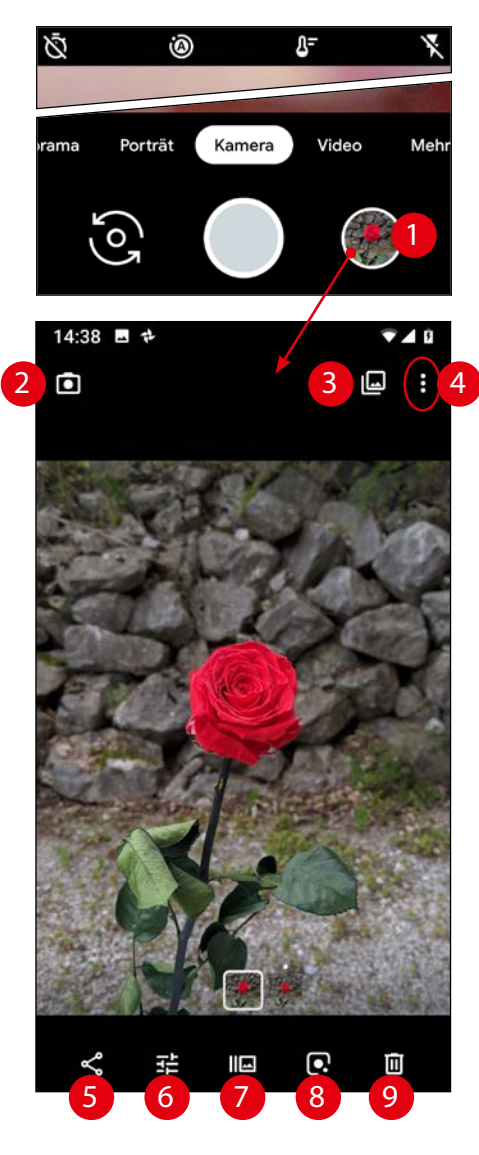

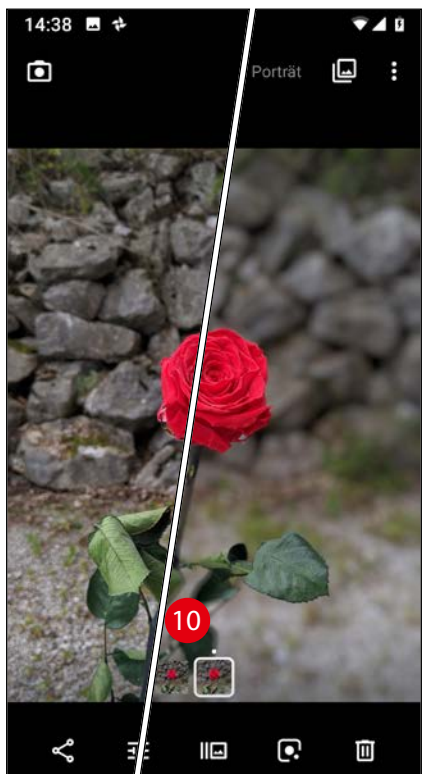

# Fotos bearbeiten

Tippen Sie auf die kleine Vorschau rechts unten (1), öffnet sich das letzte gemachte Foto in der Vollbildansicht mit diesen Möglichkeiten:

- (2) Zurück zur Kamera
- (3) Zur Übersicht in der Fotos-App
- (4) Menü öffnen

(5) Teilen = Weiterleiten Damit öffnen Sie ein neues Fenster mit Kontakten und Versandmöglichkeiten.

(6) Bearbeiten > siehe Fotos-App

(7) Auswahl für Porträt-Fotos Legen Sie hier fest, welches der Porträt-Fotos Sie behalten möchten bzw. als Hauptfoto festlegen:

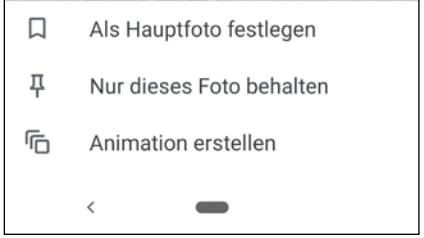

## (8) Google Lens

Eine spezielle Funktion, die mit künstlicher Intelligenz den Inhalt erkennt und Ihnen passende Infos dazu anbietet. Unter anderem auch ein Telefonat, wenn Sie eine Telefonnummer erfassen.

### (9) Löschen

Damit legen Sie das Foto nach einer Sicherheitsabfrage in den Papierkorb der Fotos-App:

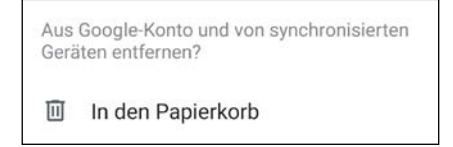

### HINWEIS:

Bei Porträt-Fotos erhalten Sie eine andere Meldung.

Kurz nach dem "Löschen" können Sie den Vorgang noch einmal rückgängig machen:

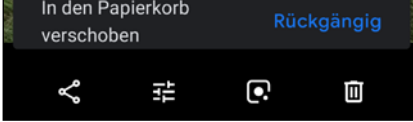

(10) Umschalten zwischen Varianten eines Porträt-Fotos.

Mehr zur Foto-Bearbeitung in der Fotos-App.